## **Stappenplan Fotor**

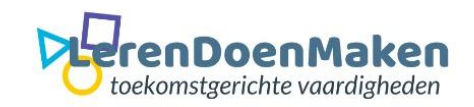

## **Meld je aan en/of login**

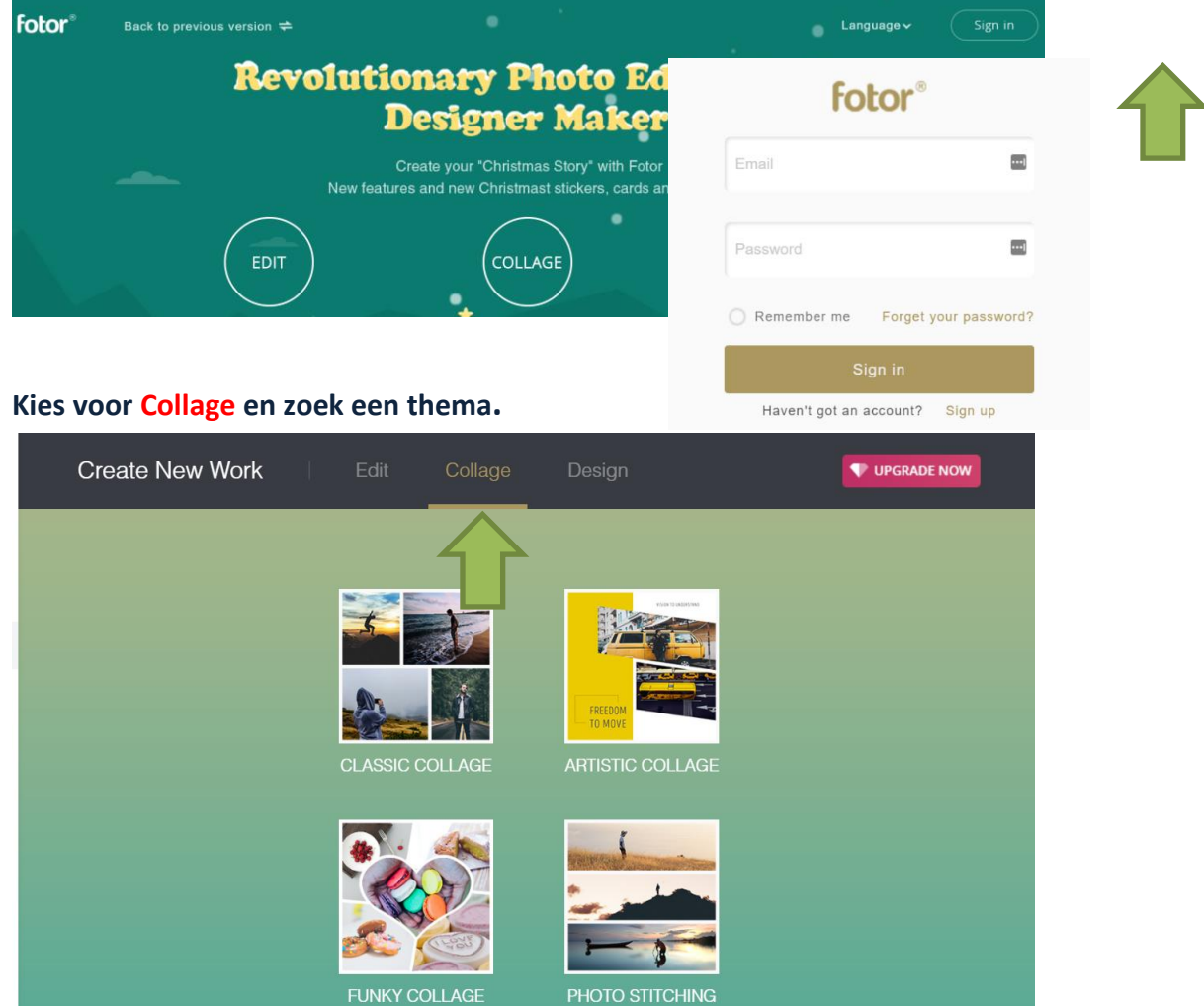

## **Kies een vorm zonder diamant. Je kunt ook nog tekst T invoegen of voor een bepaalde achtergrond kiezen.**

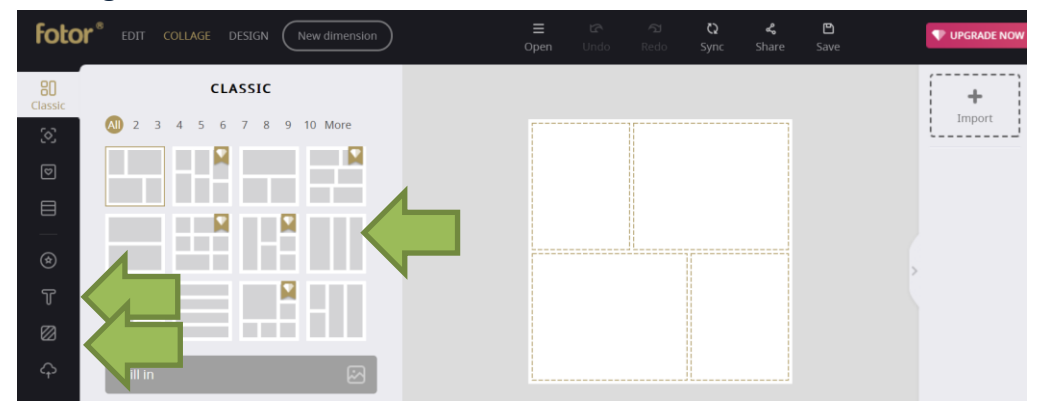

**Klik rechts om Inport om foto's toe te voegen. Ze komen in de rij. Schuif ze dan in het goede vlak.**

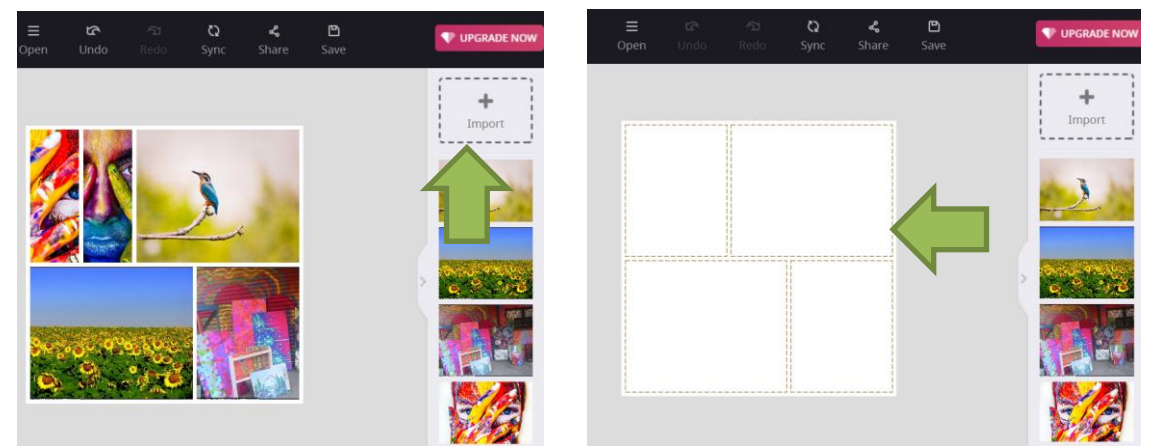

## **Hoe bewaar je jouw product?**

**Klik op Save.** 

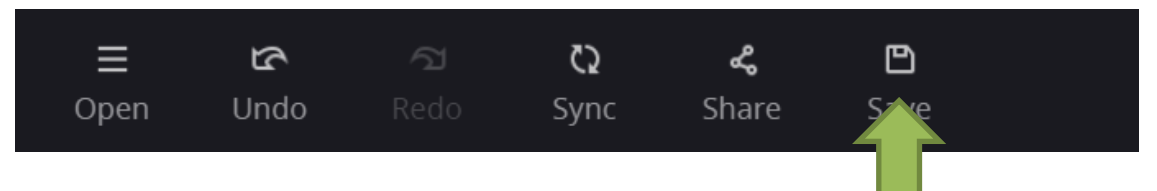

**Geef je product een naam (file name). Kies voor jpg, png of pdf. Klik op: Download.**

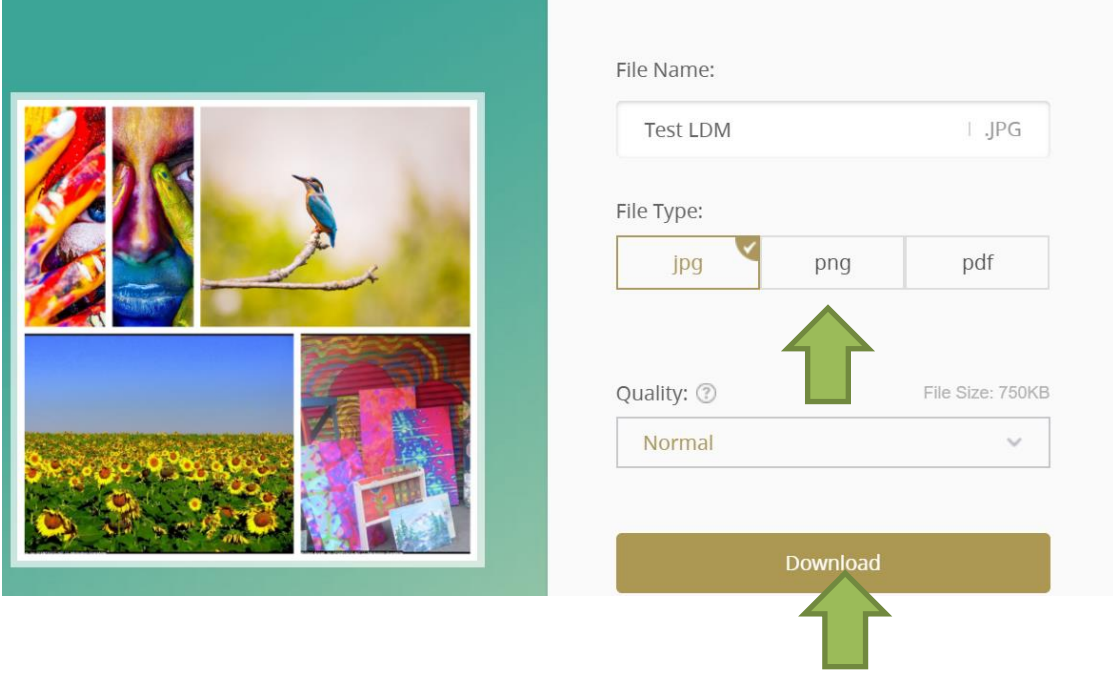

**Lever je product daarna in bij "Mijn profiel".**